## **都立図書館所蔵 外国語の子供の本の探し方**

1.都立図書館の蔵書検索(OPAC)ページを開きます。

<https://catalog.library.metro.tokyo.jp/winj/opac/search-detail.do?lang=ja>

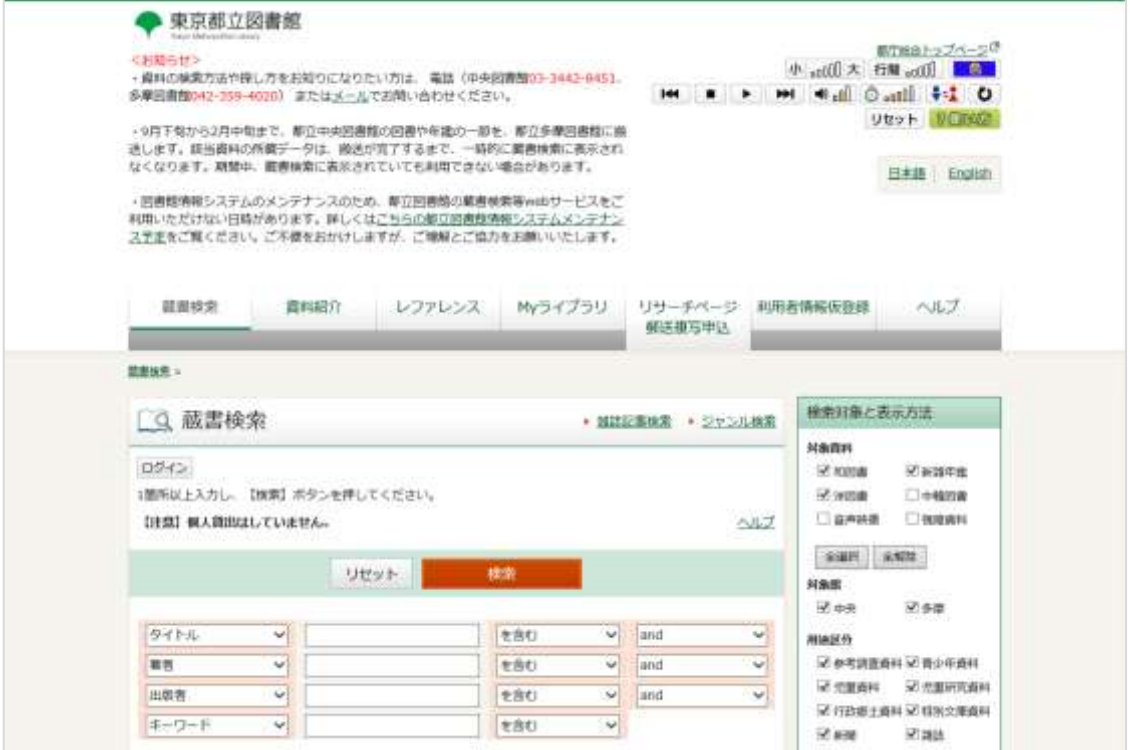

2.検索に必要な項目を入力し、「検索」をクリックします。

(「**○○語の絵本をすべて探す場合**」、「**○○語の子供の本すべてを探す場合**」は、最終ペ ージを参照してください。)

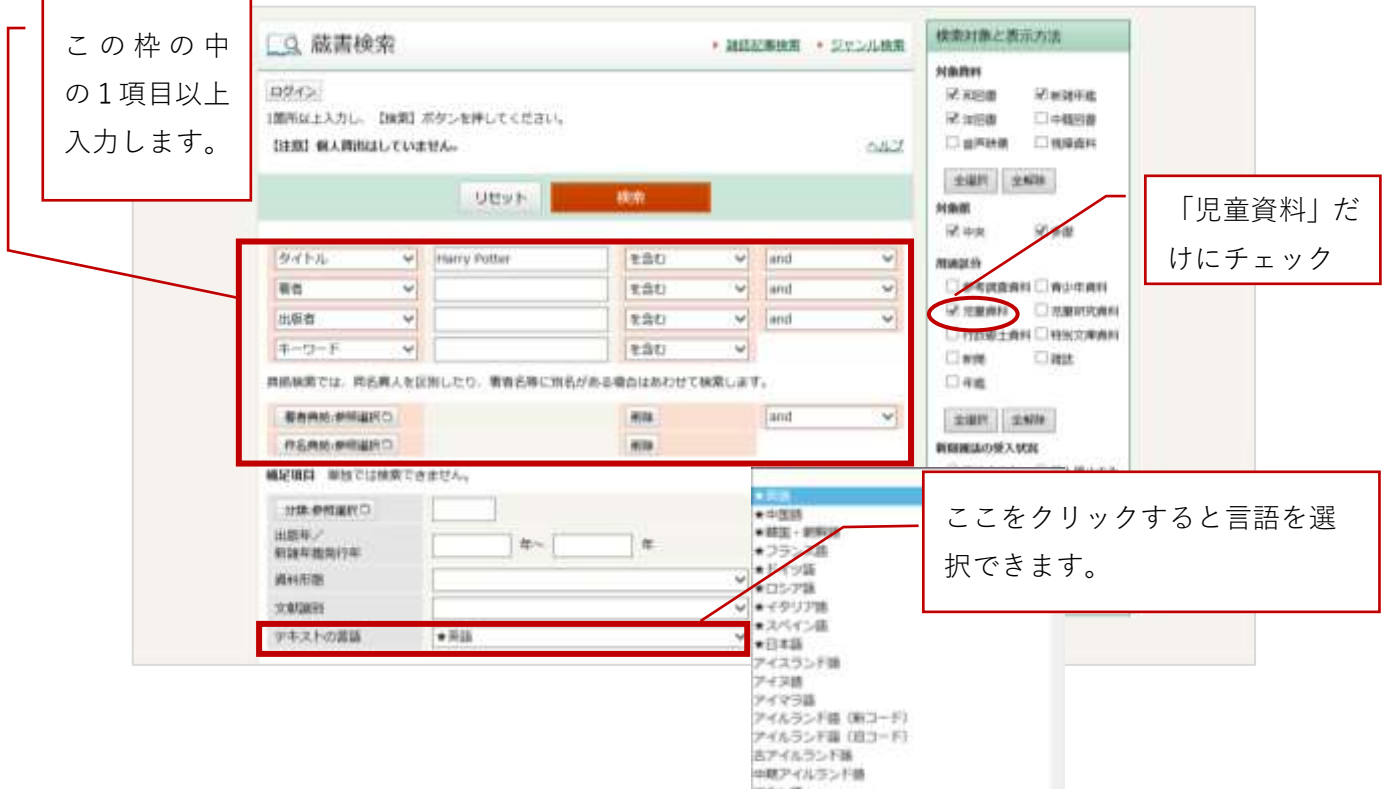

3.検索結果一覧が表示されます。

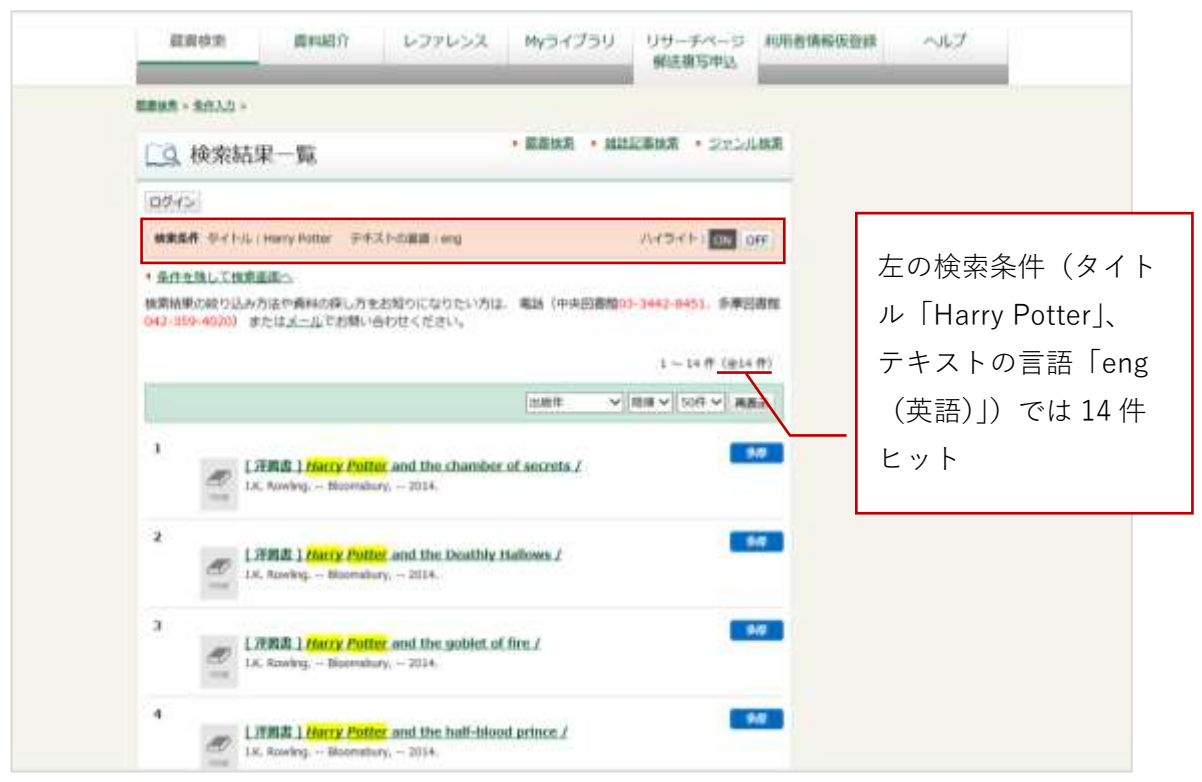

各タイトルをクリックすると、資料詳細画面が表示されます。(次の画像)

- 4.資料詳細画面では、所蔵場所など詳しい情報がわかります。
- (↓所蔵場所が「こども外」の場合の画面)

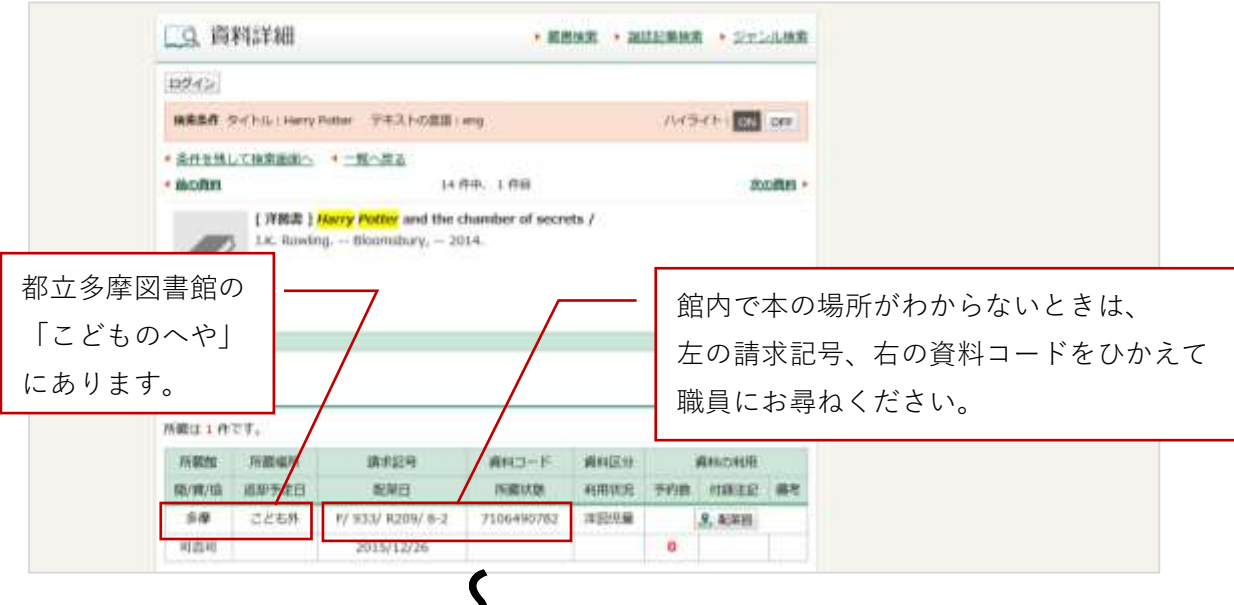

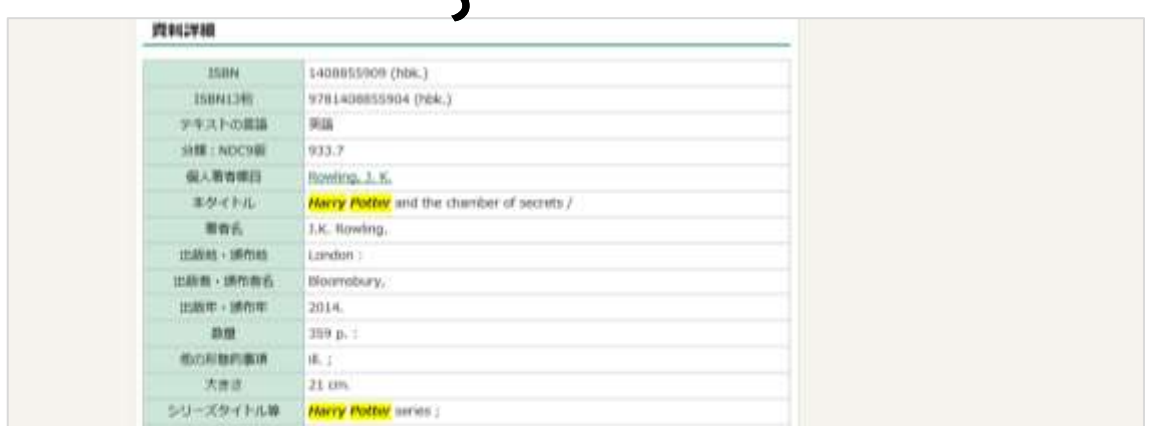

(↓所蔵場所が「閉架」の場合の画面)

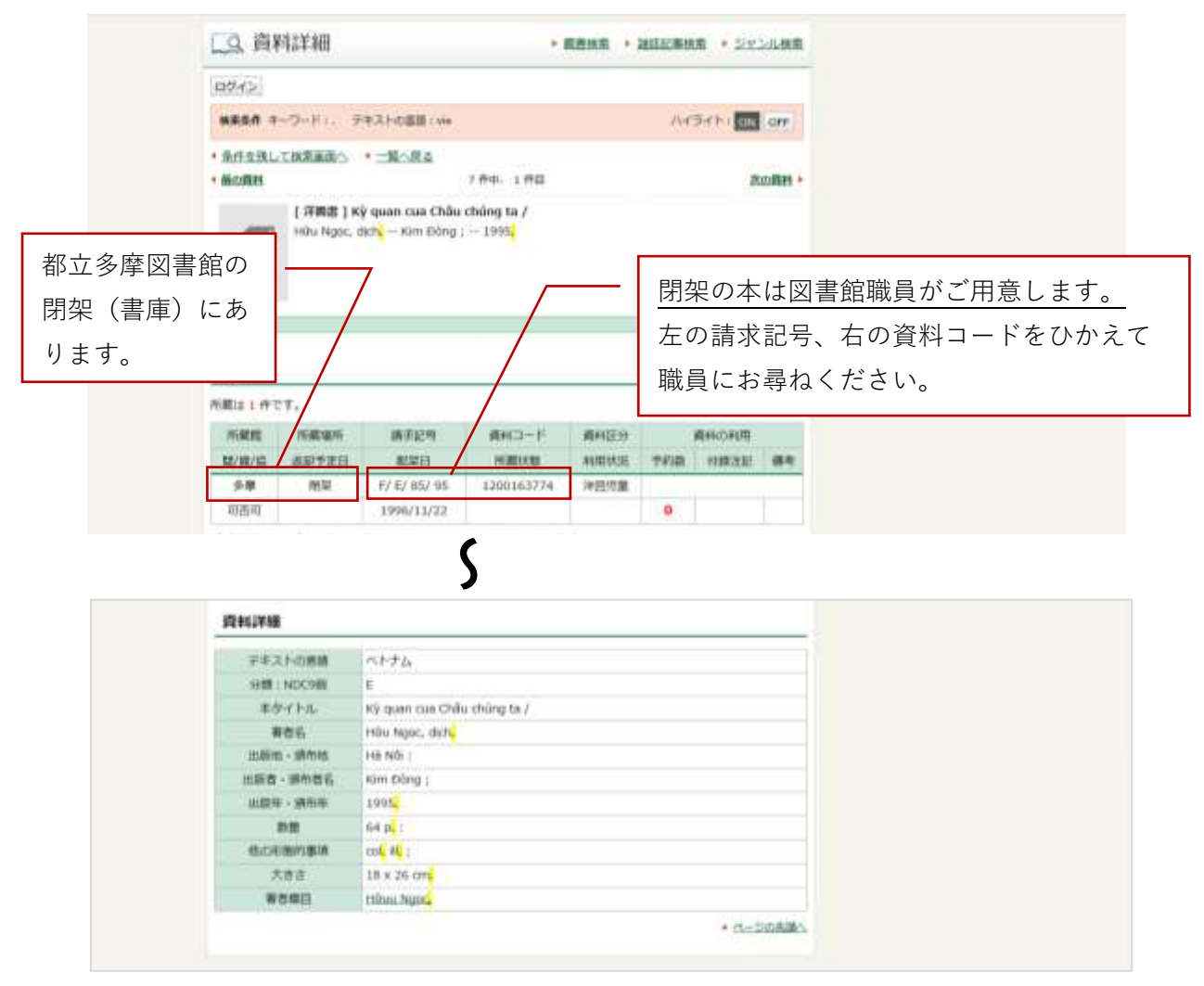

## **(○○語の絵本をすべて探す場合)**

※下記の例では、中国語で書かれた、分類「E:絵本」の本を検索します。

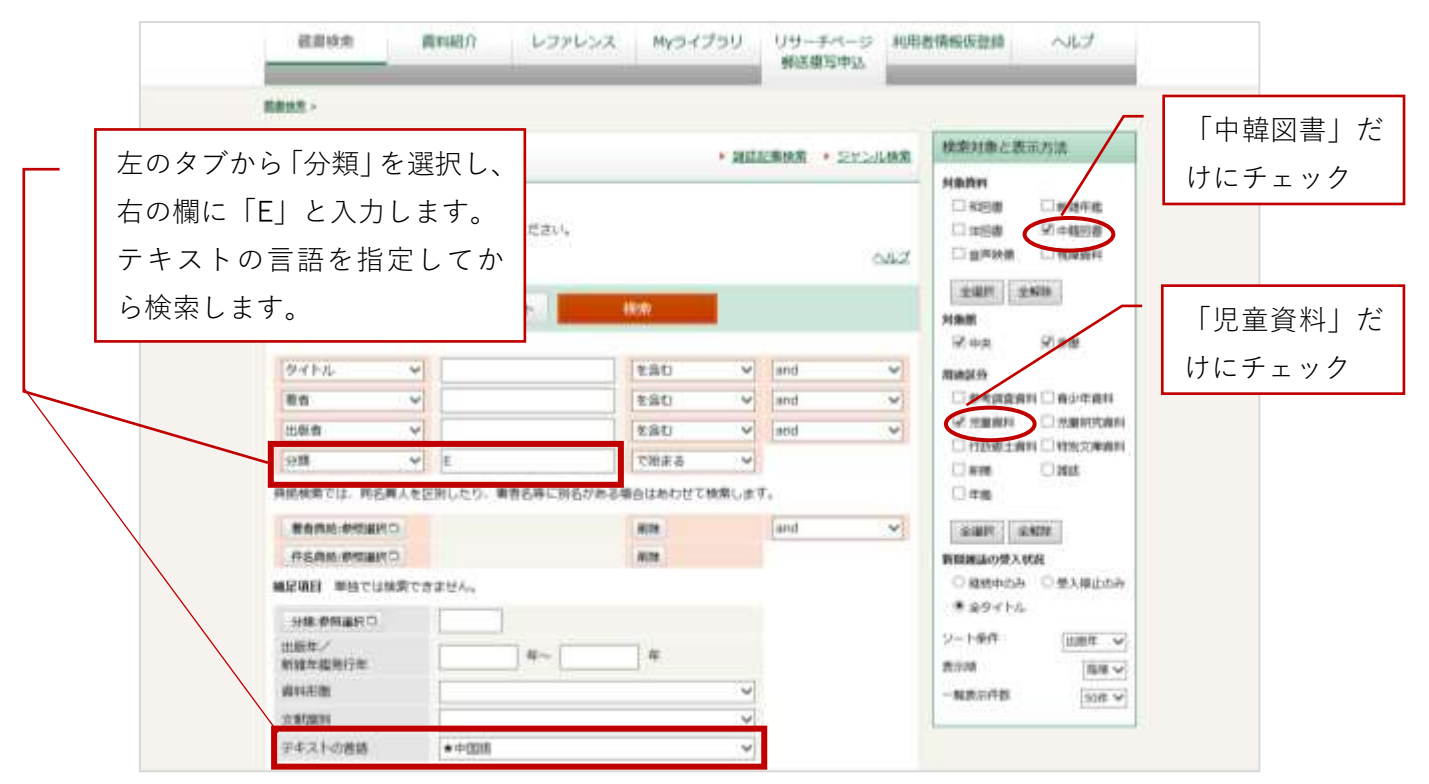

## **(○○語の子供の本をすべて探す場合)**

※下記の例では、ベトナム語で書かれた、子供の本を検索します。キーワードに「.」(ピ リオド)と入れると、タイトルなどの本の内容のどこかに「.」が含まれる本を探します。

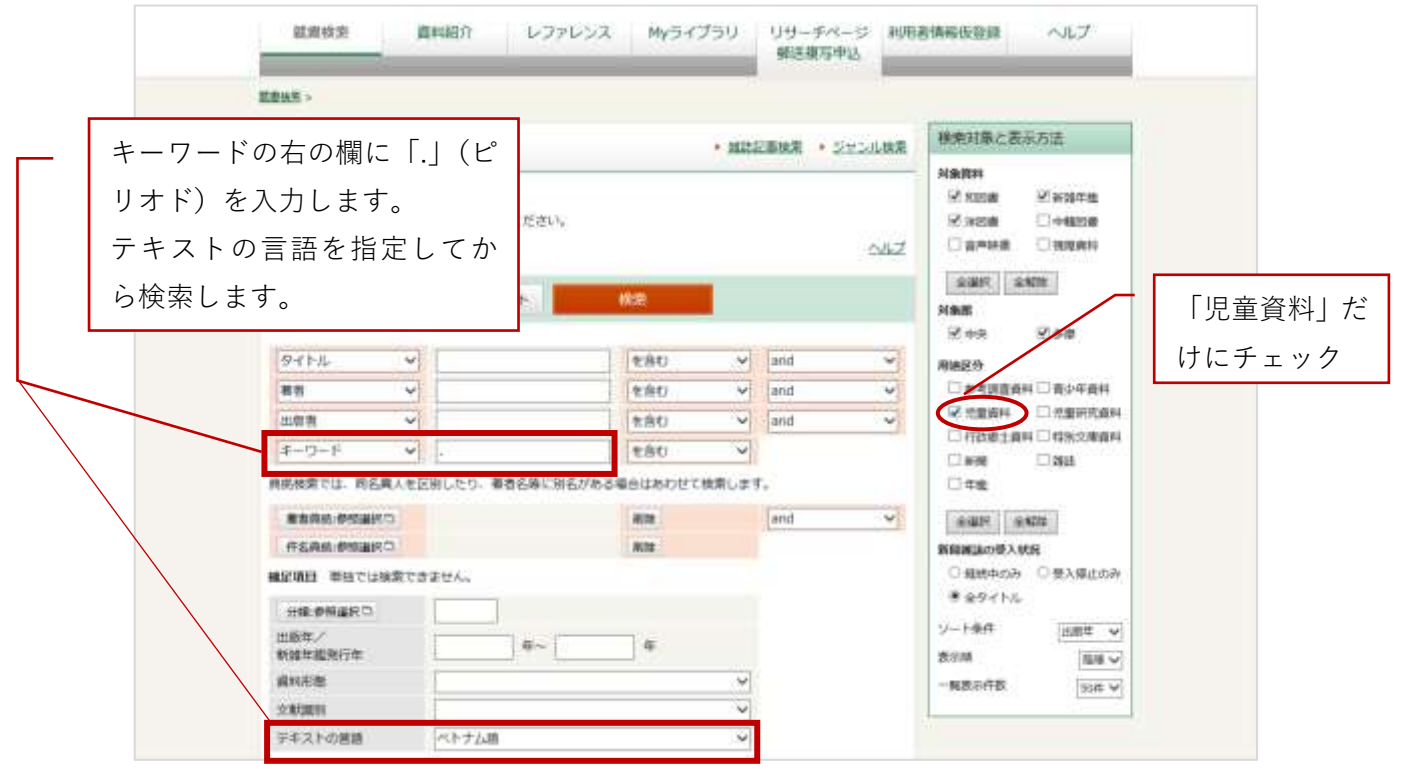